# **BAB IV HASIL DAN PEMBAHASAN**

# **4.1. Hasil Penelitian**

Hasil dari penelitian ini adalah sebuah aplikasi android yang digunakan sebagai media informasi pada Museum Lampung, pada Program Studi Teknik Informatika dan Bisnis Darmajaya. Aplikasi ditampung pada sebuah perangkat lunak yang juga dibangun pada penelitian ini. Proses awal yang dilakukan peneliti ini adalah observasi dan melakukan wawancara terlebih dahulu kepada pengelola Museum Lampung.

### **4.1.1. Tampilan Hasil Aplikasi**

Tampilan dari aplikasi yang akan digunakan oleh mahasiswa (user) adalah sebagai berikut.

Berikut adalah tampilan program aplikasi *virtual tour* Museum Lampung berbasis *androd :*

# **4.1.2. Tampilan Form Menu Utama**

Tampilan *Form* Menu Utama merupakan tampilan pertama pada saat program dijalankan dan bagian utama dimana digunakan untuk memilih menu – menu informasi mengenai museum lampung.

Tampilan Form Menu Utama dapat dilihat pada gambar:

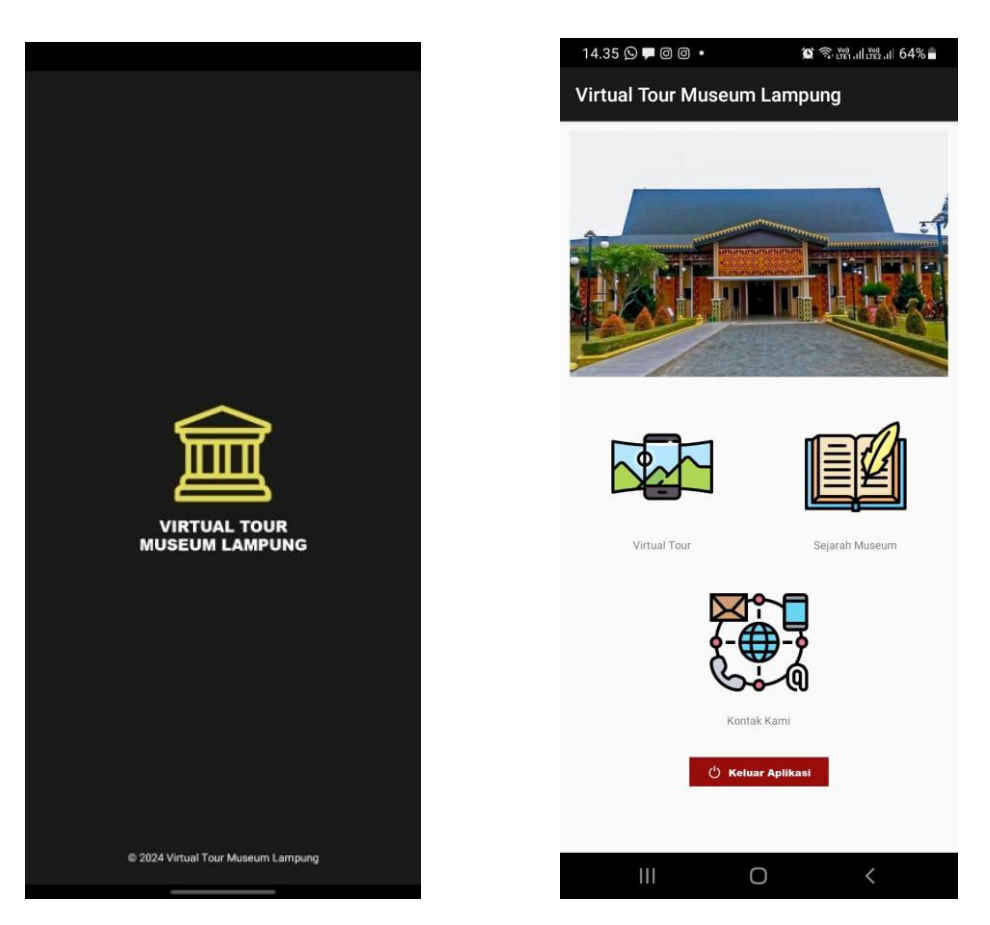

Gambar 4. 1 Tampilan Aplikasi

Keterangan :

Halaman ini akan muncul setelah user membuka aplikasi. Berikut penjelasan dan fungsi dari masing-masing menu yang tersedia pada menu utama pada aplikasi virtual tour Museum Lampung berbasis android.

- 1. Virtual tour Museum : ini menampilkan gambar virtual yang bisa digunakan sebagai media informasi untuk mejelajahi museum secara virtual tanpa harus datang secara langsung dan mempermudah masyarakat yang berada jauh dari museum.
- 2. Sejarah museum : sejarah museum ini menampilkan beberapa informasi singkat mengenai Muesum Lampung
- 3. Call info : tampilan ini menampilkan beberapa informasi pribadi mengenai contac pengelola maupun akun sosial media dari Museum Lampung.

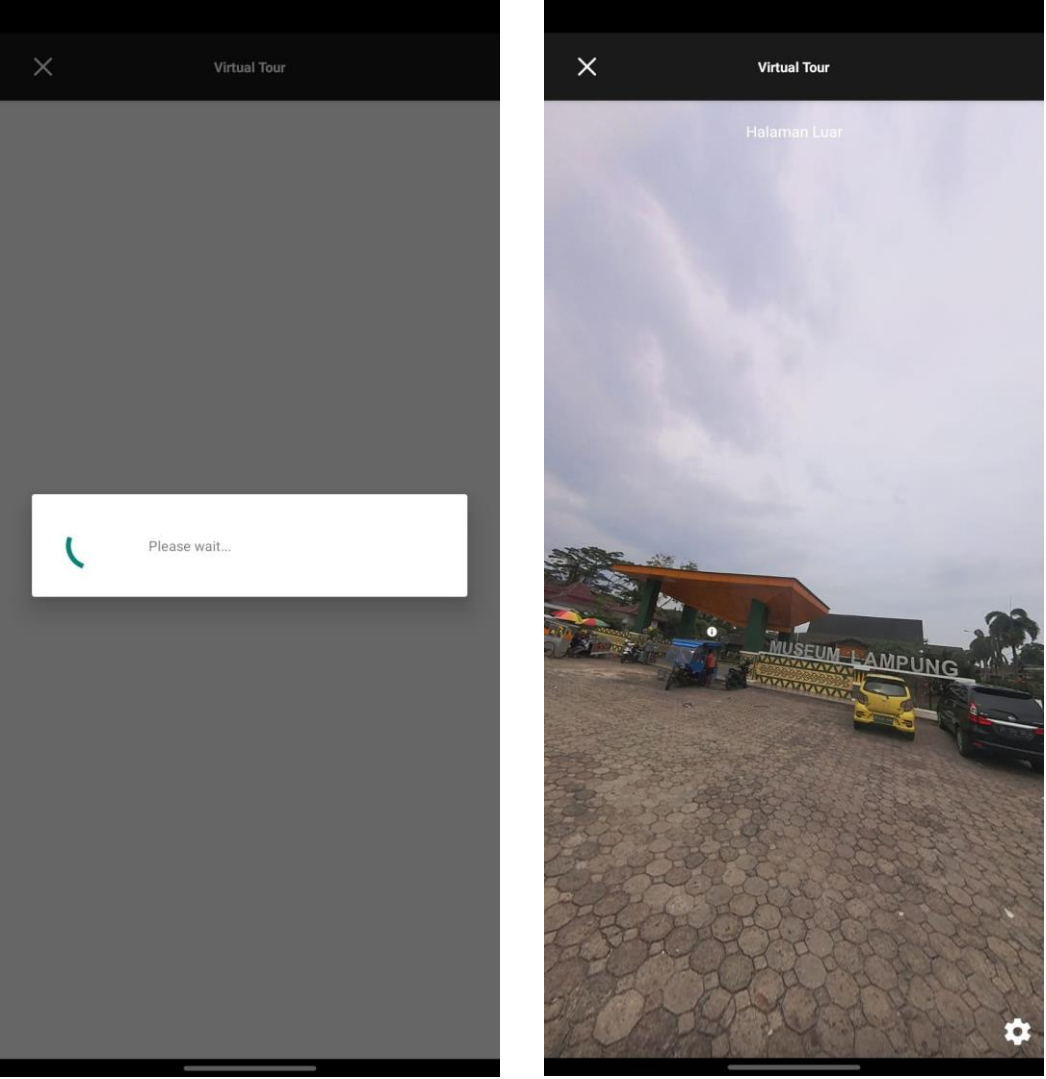

# **4.1.3. Tahapan form menu virtual tour**

Gambar 4. 2 Tampilan Virtual Tour

Keterangan : Dari kesimpulan diatas dapat dijelaskan menyangkut gambar 1 itu adalah tampilan awal saat ingin membuka menu virtual tour. Kemudian gambar 2 adalah tampilan dari Virtual Tour yang dapat langsung dijalankan.

# **4.1.4. Tampilan form menu sejarah museum**

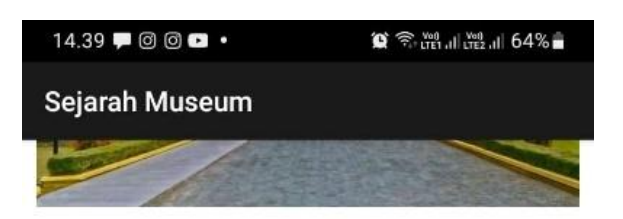

# Sejarah singkat Museum Lampung

Museum Tanah Lampung atau Museum Lampung, adalah sebuah museum yang terletak di Kota Bandar Lampung, provinsi Lampung, Indonesia. Beralamat di Jalan ZA Pagar Alam No.64 Bandar Lampung. Museum ini merupakan museum pertama dan terbesar di provinsi Lampung dan merupakan kebanggaan pemerintah provinsi Lampung. Letak museum ini cukup strategis sebab tak jauh dari pusat kota Bandar Lampung

Museum Lampung adalah salah satu tempat kunjungan wisata sejarah sebagai sarana pendidikan, penelitian dan rekreasi. Di halaman museum, bahkan beberapa koleksi unik museum ini akan sudah menyambut setiap pengunjung. Tampak meriam kuno peninggalan masa penjajahan menjadi salah satu ikon dari Museum Lampung itu sendiri.

#### Koleksi Museum Lampung

Museum Lampung memiliki koleksi benda bersejarah yang cukup lengkap, mulai dari prasasti, patung, hingga seni rupa. Dilansir situs museumlampung.com, berikut jumlah koleksi di Museum Lampung yang terbagi menjadi 10 kategori.

- 1. Geologika: 69 unit
- 2. Biologika: 91 unit
- 3. Etnografika: 2.103 unit
- 4. Arkeologika: 316 unit
- 5. Historika: 62 unit
- 6. Numismatika dan Heraldika: 1.370 unit
- 7. Filologika: 47 unit
- 8. Keramologika: 692 unit
- 9. Seni Rupa: 8 unit
- 10. Teknologika: 24 unit

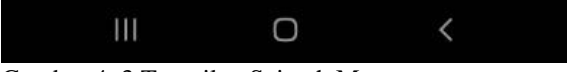

Gambar 4. 3 Tampilan Sejarah Museum

Keterangan :

Dari hasil tampilan diatas dapat dijelaskan mengenai tampilan yang ada di menu sejarah museum berupa sejarah singkat bagaimana awal terbentuknya museum ini serta isi dari kolesi museum itu sendiri.

# **4.1.5. Tampilan form menu kontak kami**

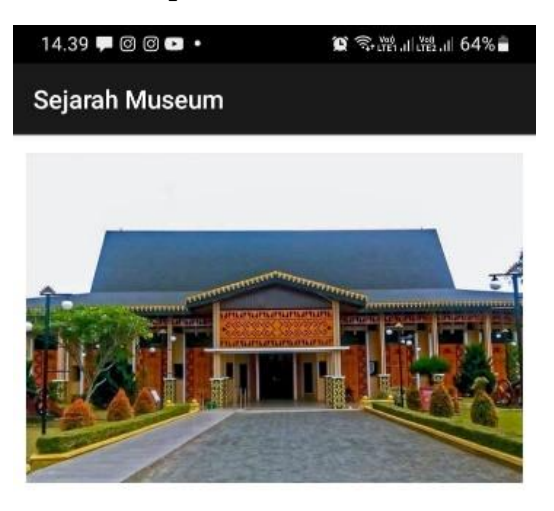

### **Kontak Kami**

Telepon: 0721-783688 Fax: 0721-701164 Email: museumlpg@gmail.com Instagram: museumlampung\_ruwajurai

Harga Tiket Masuk Museum Lampung

Setiap satu pengunjung hanya dikenakan tarif 2000 rupiah

#### Jam Buka Museum Lampung

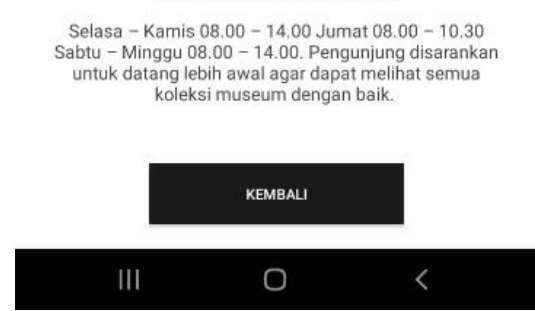

Gambar 4. 4 Tampilan Kontak

Keterangan :

Dari hasil penelitian dan pengumpulan data yang dilakukan oleh penulis dengan metode wawancara, observasi di dapatlah info mengenai contact pengelola museum serta akun sosial media dari Museum Lampung.

# **4.2. Testing Program**

Pengujian aplikasi dilakukan apakah aplikasi yang telah dibuild dapat berjalan pada sistem operasi android. Hasil instalasi dapat diliat pada tabel

| N <sub>o</sub> | <b>Brand</b>          | Spesifikasi                                   | Hasil Pengujian                                                      | Keterangan      |
|----------------|-----------------------|-----------------------------------------------|----------------------------------------------------------------------|-----------------|
|                |                       |                                               |                                                                      |                 |
|                |                       | Ram 3 GB                                      |                                                                      |                 |
| 1              | Samsung<br>galaxy a20 | Android 9 pie                                 | Berhasil terinstal menggunakan<br>link aplikasi dan dapat dijalankan | <b>Berhasil</b> |
|                |                       | Display 6,4 inci                              |                                                                      |                 |
| 2.             |                       | Ram 8 GB                                      |                                                                      |                 |
|                | Xiaomi poco m3        | Versi MIUI<br>13.0.1                          | Berhasil terinstal menggunakan<br>link aplikasi dan dapat dijalankan | <b>Berhasil</b> |
| 3              |                       | Display 6,53 inci<br>Ram 8                    |                                                                      |                 |
|                | Realme Note 10        | Android 11, MIUI<br>12.5<br>Display 6,43 inci | Berhasil terinstal menggunakan<br>link aplikasi dan dapat dijalankan | <b>Berhasil</b> |

Tabel 4. 1 Testing Program

Berdasarkan hasil uji coba, didapat bahwa aplikasi ini :

- 1. Waktu loading untuk membuka aplikasi dan masuk kehalaman utama untuk perangkat yang diuji coba adalah 3 detik.
- 2. Waktu loading untuk membuka tampilan virtual tour yang diuji coba adalah 3 detik.
- 3. Tatap muka menu virtual tour, sejara museum, kontak kami dan exit dapat tampil dengan baik.
- 4. Tampilan virtual tour dapat dijalan kan dengan baik dan gambar yang ditampilkan dapat terlihat dengan jelas.
- 5. Aplikasi ini menyediakan informasi mengenai museum lampung secara lebih menarik dan interaktif untuk diketahui oleh masyarakat umum.

Berdasarkan hasil uji coba, didapat kelebihan dari aplikasi ini sebagai berikut:

1. Dapat menampilkan objek virtual tour sesuai dengan bangunan yang ada di museum lampung secara detail.

2. Aplikasi ini dapat membuat pengguna lebih mudah untuk mengunjungi atau melihat benda sejarah lampung dengan sangat mudah tanpa harus mengunjungi museum secara fisik.

Berdasarkan uji coba, didapati kelemahan aplikasi sebagai berikut:

- 1. Aplikasi masih belum bisa diakses oleh banyak pengguna.
- 2. Aplikasi ini belum ada di playstore ataupun appstore.